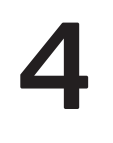

#### English

#### Try the headset

- **1.** Go to Start/Control Panel/Sounds and Audio devices/Audio tab.
- **2.** In the Sound Playback/Default Device window, choose the Logitech Wireless Headset H600.
- **3.** Select the Voice tab.
- **4.** In the Voice tab, choose the Logitech Wireless Headset H600.
- **5.** Click OK.
- **6.** Restart your media application.

Listen to music or make an Internet call to test the wireless connection between the headset and your audio source (laptop or smartphone). If the headset doesn't work with your computer, you may need to make an adjustment in your computer's operation system so it will recognize the headset, making the headset the default audio input/output device. Also refer to Help with **6.** Choose the Logitech Wireless Headset H600. setup for additional troubleshooting advice. **Windows® XP**

#### **Windows® Vista and Windows® 7**

- **1.** Go to Start/Control Panel/Sounds/ Playback Devices tab.
- **2.** Choose Playback Devices.
- **3.** Choose the Logitech Wireless Headset H600.
- **4.** Click Set Default, and then click OK.
- **5.** Select the Recording Tab.
- 
- **7.** Click Set Default, and then click OK.
- **8.** Restart your media application.

#### **Mac® OS**

- **1.** Open System Preferences.
- **2.** Choose the Sound/Output tab.
- **3.** Choose the Logitech Wireless Headset H600. **4.** Select the Input tab.
- **5.** Choose the Logitech Wireless Headset H600.
- **6.** Close window.
- **7.** Restart your media application.

### Español

Prueba el audífono Escucha música o realiza una llamada por Internet para probar la conexión inalámbrica entre el audífono y la fuente de audio (laptop o teléfono Smartphone). Si el audífono no funciona con la computadora , puede que necesites ajustar el sistema operativo de la computadora para que reconozca el audífono. Para ello, deberás configurar el audífono como el dispositivo de entrada/salida de audio predeterminado. Consulta Ayuda con la instalación para obtener asistencia adicional. **Windows® XP**

- **1.** Ve a Inicio/Panel de control/Dispositivos de sonido y audio/ficha Audio.
- **2.** En la ventana Reproducción de sonido/ Dispositivo predeterminado, elige Logitech Wireless Headset H600.
- **3.** Selecciona la ficha Voz.
- **4.** En la ficha Voz, elige Logitech Wireless Headset H600.
- 
- **5.** Haz click en Aceptar. **6.** Reinicia la aplicación multimedia.

#### **Windows® Vista y Windows® 7 1.** Ve a Inicio/Panel de control/Sonidos/

- ficha Dispositivos de reproducción.
- **2.** Elige Dispositivos de reproducción.
- **3.** Selecciona Logitech Wireless Headset H600. **4.** Haz click en Predeterminar y, a continuación,
- en Acepta
- **5.** Selecciona la ficha Grabación. **6.** Selecciona Logitech Wireless Headset H600.
- **7.** Haz click en Predeterminar y, a continuación, en Aceptar.
- **8.** Reinicia la aplicación multimedia. **Mac® OS**
- **1.** Abre Preferencias del Sistema.
- **2.** Selecciona Sonido/ficha Salida.
- **3.** Selecciona Logitech Wireless Headset H600. **4.** Selecciona la ficha Entrada.
- **5.** Selecciona Logitech Wireless Headset H600.
- **6.** Cierra la ventana.
- **7.** Reinicia la aplicación multimedia.

### Français

Essayez le casque Ecoutez de la musique ou passez un appel Internet pour tester la connexion sans fil entre le casque et votre dispositif audio (ordinateur portable ou smartphone). Si le casque ne fonctionne pas avec votre ordinateur, essayez de paramétrer le système d'exploitation de l'ordinateur pour qu'il reconnaisse le casque en configurant ce dernier en tant que dispositif d'entrée/sortie audio par défaut. Reportez-vous également à la section Aide pour l'installation pour obtenir des conseils de dépannage supplémentaires.

#### **Windows® XP**

©2011 Logitech. Tous droits réservés. Logitech, le logo Logitech et les autres marques Logitech sont la propriété<br>exclusive de Logitech et sont susceptibles d'être déposés. Microsoft, Windows, Windows Media Player et le lo Windows sont des marques déposées du groupe et des sociétés Microsoft. Mac, le logo Mac et iTunes sont des<br>marques déposées d'Apple Inc., enregistrées aux Etats-Unis et dans d'autres pays. Toutes les autres marques<br>sont la susceptibles de s'être glissées dans le présent manuel. Les informations énoncées dans ce document peuvent faire l'objet de modifications sans préavis.

- **1.** Sélectionnez Démarrer/Panneau de configuration/Sons et périphériques audio/ onglet Audio. **2.** Dans la fenêtre Lecture audio/Unité par défaut, sélectionnez Logitech
- Wireless Headset H600. **3.** Cliquez sur l'onglet Voix.
- **4.** Dans l'onglet Voix, sélectionnez le casque Logitech Wireless Headset H600.
- **5.** Cliquez sur OK.
- **6.** Redémarrez l'application multimédia.

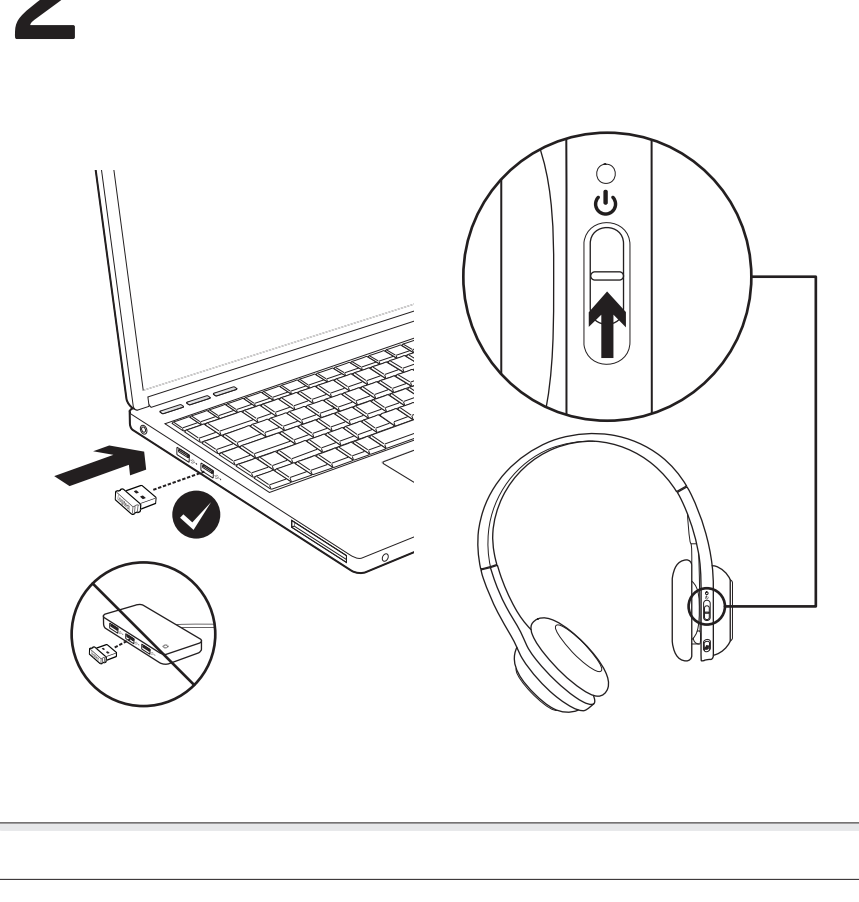

**Windows® Vista et Windows® 7**

#### **1.** Sélectionnez Démarrer/Panneau

- de configuration/Sons/onglet Périphériques de lecture.
- **2.** Sélectionnez Périphériques de lecture. **3.** Sélectionnez le casque Logitech Wireless
- Headset H600.
- **4.** Cliquez sur Par défaut, puis sur OK.
- **5.** Cliquez sur l'onglet Enregistrement.
- **6.** Sélectionnez le casque Logitech
- Wireless Headset H600.
- **7.** Cliquez sur Par défaut, puis sur OK.
- **8.** Redémarrez l'application multimédia. **Mac® OS**
- **1.** Ouvrez Préférences Système.
- **2.** Cliquez sur l'onglet Son/Sortie.
- **3.** Sélectionnez le casque Logitech
- Wireless Headset H600.
- **4.** Sélectionnez l'onglet Entrée.
- **5.** Sélectionnez le casque Logitech
- Wireless Headset H600.
- **6.** Fermez la fenêtre.
- **7.** Redémarrez l'application multimédia.

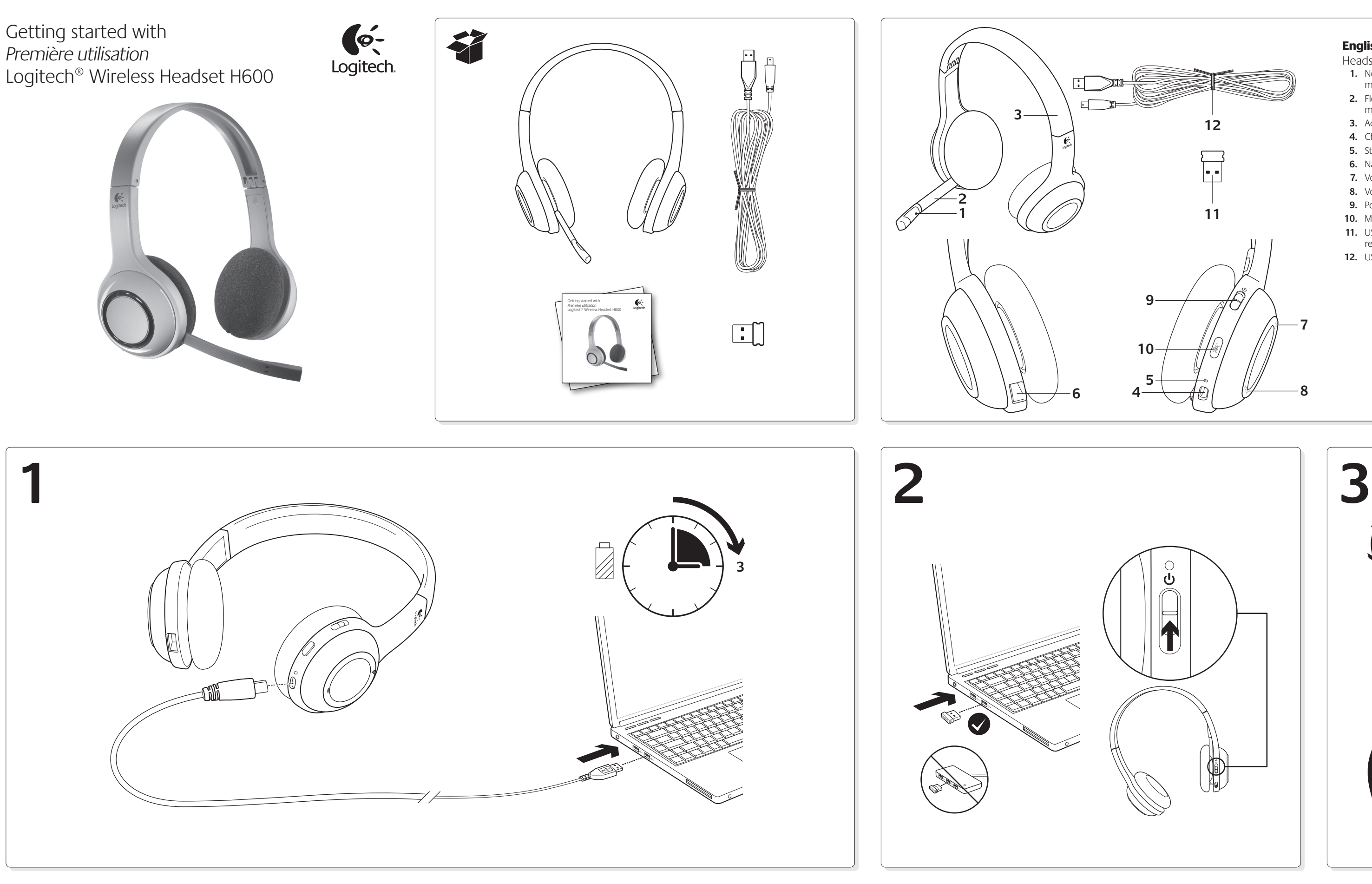

#### English

- Headset features **1.** Noise-canceling microphone
- **2.** Flexible, rotating microphone boom
- **3.** Adjustable headband **4.** Charging port
- **5.** Status light
- **6.** Nano receiver storage
- **7.** Volume up **8.** Volume down
- **9.** Power switch
- **10.** Microphone mute
- **11.** USB wireless Nano
- receiver **12.** USB charging cable

#### Español

Características del audífono

- **1.** Micrófono con supresión de ruido
- **2.** Varilla de micrófono flexible y giratoria
- **3.** Diadema ajustable
- **4.** Puerto de carga **5.** Diodo de estado
- **6.** Almacenamiento
- del nano receptor
- **7.** Subir volumen **8.** Bajar volumen
- **9.** Conmutador
- de encendido **10.** Silenciamiento
- del micrófono
- **11.** Nano receptor inalámbrico USB
- **12.** Cable de carga USB

#### Français

### Fonctionnalités

du casque **1.** Micro anti-bruits

- **2.** Tige de micro modulable
- **3.** Bandeau réglable
- **4.** Port de charge
- **5.** Témoin d'état
- **6.** Stockage du nanorécepteur **7.** Volume +
- **8.** Volume -
- **9.** Commutateur d'alimentation
- **10.** Mise en sourdine du microphone
- **11.** Nano-récepteur USB sans fil
- **12.** Câble de charge USB

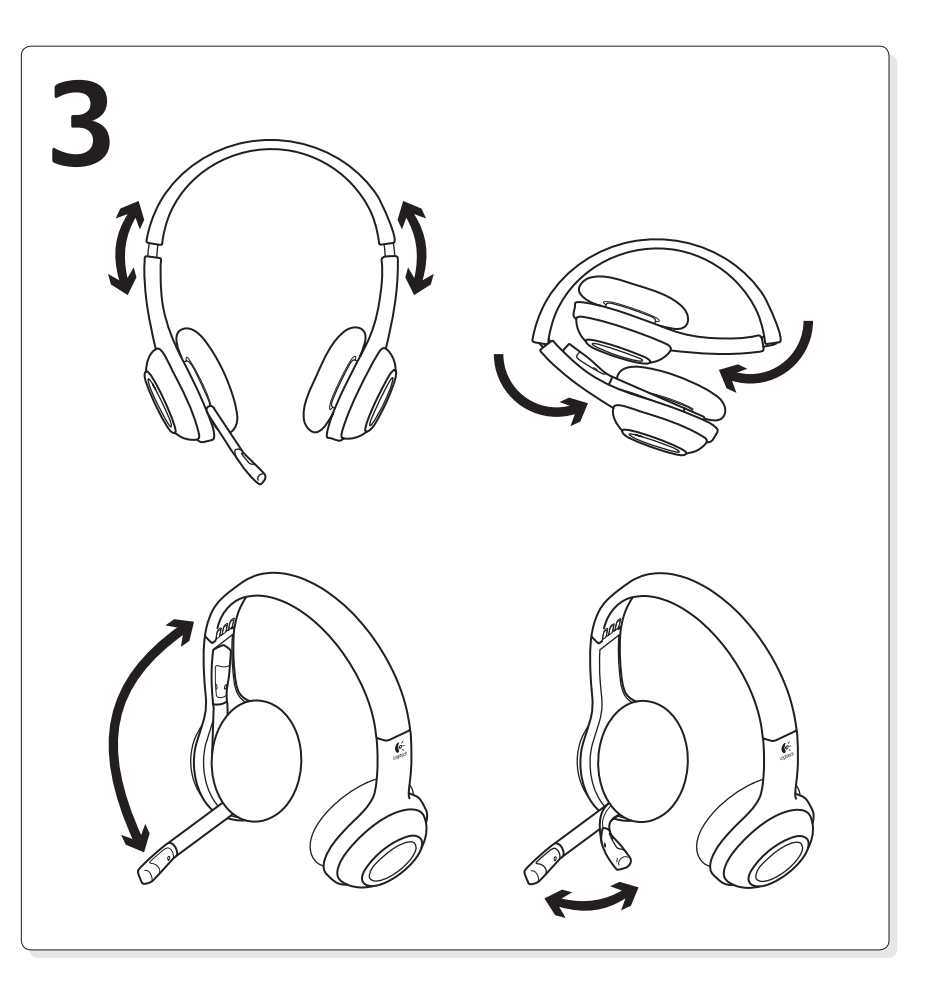

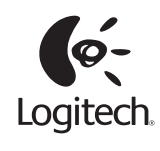

#### **www.logitech.com**

USB Wireless Nano Receiver Regulatory Information

IC: 1807D-A00032 Made in China

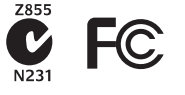

© 2011 Logitech. All rights reserved. Logitech, the Logitech logo, and other Logitech marks are owned by Logitech and may be registered. Microsoft, Windows, Windows Media Player, and the Windows logo are trademarks of the Microsoft group of companies. Mac, the Mac logo, and iTunes are trademarks of Apple Inc., registered in the U.S. and other countries. All other trademarks are the property of their respective owners. Logitech assumes no responsibility for any errors that may appear in this manual. Information contained herein is subject to change without notice.

#### **620-003301.004**

# 

Fabriqué in Chine

#### English **Status light indicators**

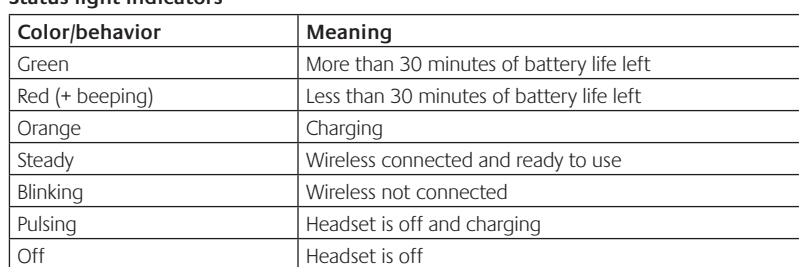

Important: At product end of life, the battery is removable for disposal/recycling ONLY. Please see www.logitech.com/ support for more information

Note: To charge the headset, plug the included USB charging cable into your headset and computer. When the headset battery is very low, a full charge can take up to three hours. But you don't have to stop using the headset because it charges while you talk or listen to music.

Nota: para cargar el audífono, conecta el cable de carga USB incluido al audífono y a la computadora. Cuando el nivel<br>de carga es muy bajo, la batería puede tardar hasta tres horas en cargarse. Sin embargo, puedes seguir u audífono, ya que puedes cargarlo mientras hablas o escuchas música.

#### Español

#### **Diodos de estado**

#### **Témoins d'état Couleur/comportement Signification** Plus de 30 minutes d'autonomie restante Rouge (+ bip) Moins de 30 minutes d'autonomie restante Orange **En cours de charge** En continu Connecté sans fil et prêt à être utilisé Clignotement Non connecté sans fil Impulsion  $\vert$  Le casque et désactivé et en cours de charge Désactivé  $\vert$  Le casque et désactivé

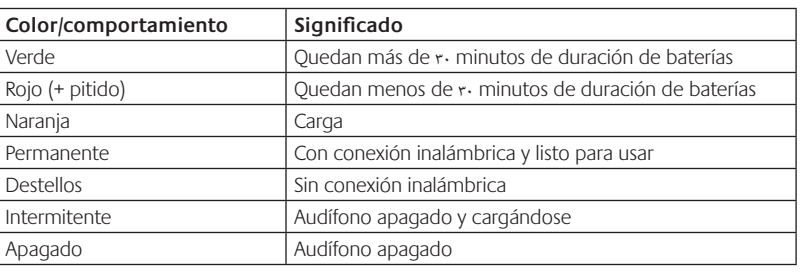

Importante: al final del ciclo de vida del producto, la batería se puede retirar SÓLO para desecharla/reciclarla. Para más información, recomendamos que visites www.logitech.com/support.

- Try moving the headset closer to the USB wireless Nano receiver. The wireless connection status light on the headset turns solid green when the headset is in range (up to 30ft/10m) with the Nano receiver. See the wireless performance table below for Nano receiver placement tips.
- Make sure the headset is the active output audio device in both your application and operating system. For more information, see Test the Headset.
- Adjust the volume and microphone settings to an audible level in both your application and operating system.
- • Quit and restart your media application.

Français

• If you're using a USB hub (powered or un-powered), try plugging the Nano receiver directly into your computer.

• Try using the headset with another computer.

• If you are using a USB hub, connect the charging cable directly to a USB port on your computer. **Controls not working?**

• Some functions of the headset may not be supported depending on the tablet,

Remarque: pour recharger le casque, branchez-le sur votre ordinateur à l'aide du câble de charge USB fourni. Lorsque la batterie du casque est très faible, une charge complète peut prendre jusqu'à trois heures. Cependant, vous pouvez continuer à discuter ou à écouter de la musique pendant le chargement du casque. Important: vous pouvez retirer la batterie uniquement dans un but de recyclage ou de mise au rebut en fin de cycle de vie. Pour plus d'informations, rendez-vous sur www.logitech.com.

### English

#### Help with setup

**Something not sound right? No sound at all? Not connecting?**

• Es posible que algunas funciones del audífono no se admitan dependiendo de la tableta, teléfono Smartphone o aplicación.

#### **Headset not charging?**

• Use the provided USB charging cable. Connect the cable to the charging port on the headset, and connect the other end of the cable to a USB port on your computer.

#### smartphone and/or application. **Wireless performance**

• La prise en charge de certaines fonctions du casque varie en fonction de la tablette, du smartphone et/ou de l'application.

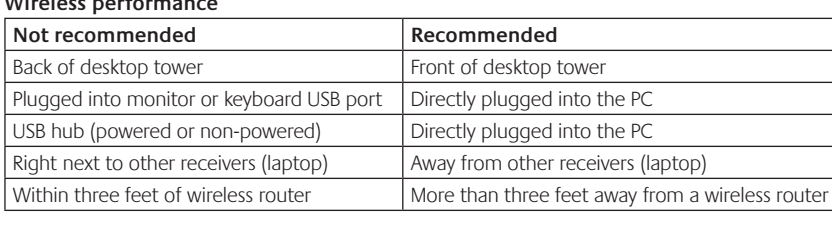

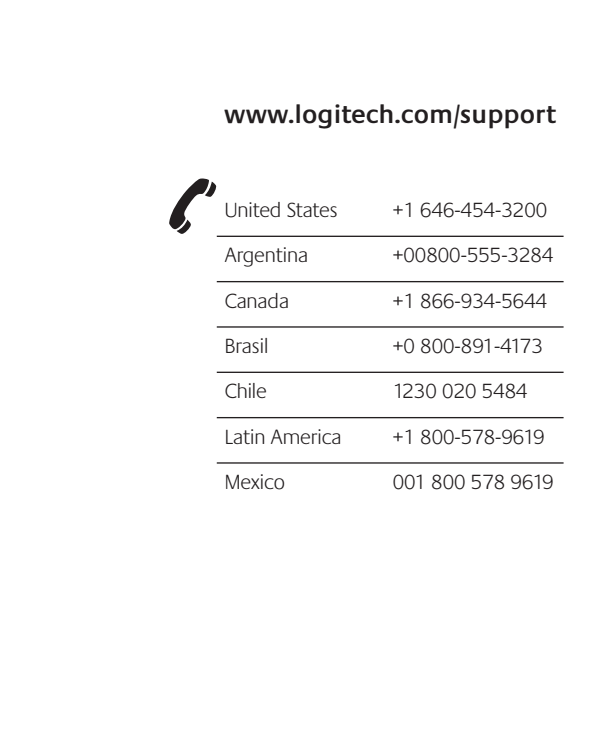

For additional assistance, please visit www.logitech.com/support.

#### Español

### Ayuda con la instalación

- **¿Algo no suena bien? ¿No hay ningún sonido? ¿No funciona la conexión?** • Acerca el audífono al nano receptor inalámbrico USB. El diodo de estado de conexión del audífono permanece de color verde cuando el audífono está dentro del radio de acción (hasta 10 metros) del nano receptor. Consulta la tabla de rendimiento inalámbrico siguiente
- para ver consejos sobre la colocación del nano receptor. • Asegúrate de que el audífono sea el dispositivo de salida de audio activo en la aplicación y el sistema operativo. Si deseas más información, consulta la sección de prueba del audífono.
- • Ajusta la configuración de volumen y el micrófono a un nivel audible en la aplicación y el sistema operativo.
- • Cierra y reinicia la aplicación multimedia.
- • Si usas un concentrador USB (con o sin alimentación), conecta el nano receptor directamente a la computadora.
- • Prueba a usar el audífono con otra computadora.

#### **¿No se carga el audífono?**

- • Utiliza el cable de carga USB proporcionado. Conecta el cable al puerto de carga del audífono y conecta el otro extremo del cable a un puerto USB de la computadora.
- • Si utilizas un concentrador USB, conecta el cable de carga directamente a un puerto USB de la computadora.

#### **¿No funcionan los controles?**

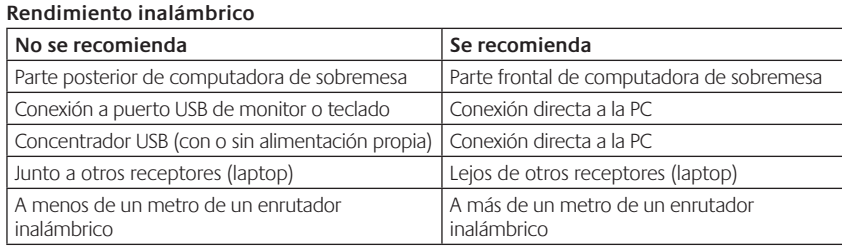

Para obtener asistencia adicional, visita www.logitech.com/support.

#### Français

#### Aide pour l'installation

**Le casque ne fonctionne pas? Vous n'entendez aucun son? La connexion ne s'établit pas?**

- • Essayez de rapprocher le casque du nano-récepteur USB sans fil. Le témoin d'état de la connexion sans fil situé sur le casque passe au vert en continu lorsque le casque est dans le rayon de portée (10 m) du nano-récepteur. Consultez le tableau suivant sur les performances
- du mode sans fil pour des conseils en matière de positionnement du nano-récepteur. • Assurez-vous que le casque est le dispositif de sortie audio actif à la fois dans l'application et dans le système d'exploitation. Pour plus d'informations, reportez-vous à la section Test du casque.
- • Réglez les paramètres de volume et du micro sur un niveau audible à la fois dans l'application et dans le système d'exploitation.
- • Quittez et redémarrez votre application multimédia.
- Si vous utilisez un hub USB (alimenté ou non), essayez de brancher le nano-récepteur directement sur l'ordinateur.
- • Essayez d'utiliser le casque avec un autre ordinateur.
- **Le casque ne se charge pas?**
- • Utilisez le câble de charge USB fourni pour connecter le port de charge du casque au port USB de l'ordinateur.
- Si vous utilisez un hub USB, connectez le câble de charge directement sur un port USB de l'ordinateur.

#### **Les commandes ne fonctionnent pas?**

#### **Performance sans fil**

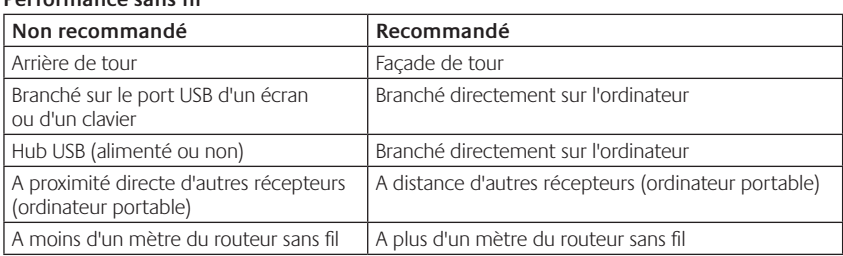

Pour toute aide supplémentaire, visitez le site www.logitech.com/support.

## **What do you think? ¿Cuál es su opinión? Qu'en pensez-vous?**

Please take a minute to tell us. Thank you for purchasing our product.

Nos gustaría conocerla, si puede dedicarnos un minuto. Le agradecemos la adquisición de nuestro producto. Prenez quelques minutes pour nous faire part de vos commentaires. Vous venez d'acheter ce produit et nous vous en remercions.

### **www.logitech.com/ithink**